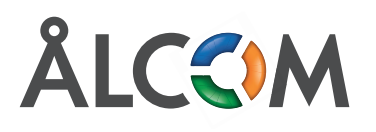

## **Callboard** – visa alla utgående **Callboard Framtida hänvisning**!

annen i mobilen eller i Softnhonen i datorn. När sluttider Callboard är en tjänst som på en webbsida visar flöden för uppnås återgår närvaron till tillgänglig. appen i mobilen eller i Softphonen i datorn. När sluttiden I Dstny kan du enkelt ställa in din framtida hänvisning via

**Softphone:** Verktyg -> Framtida hänvisning **Bygg Callboard efter dina önskemål Mobil:** Klicka på "Framtida närvaro" i menyn till vänster

och inkommande samtal i realtid

klicka på + nasna <sub>på</sub>r.<br>Namn – Ange namnet på händelsen num – Ange harmet på handets<br>Aktivitet – Välj aktivitet i listrutan **Användningsområden** Från – ställ in när händelsen ska börja gälla Till – Ställ in när händelsen ska sluta gälla Upprepa - Ställ in förekomst. De möjliga värdena är: Aldrig, Varje dag, Per vecka (med alternativ för vilka dagar i veckan), Varje månad och Varje år. Slut - Om du valt upprepa så kan du också ställa in ett slutdatum. det som verkligen är viktigt för dig och ditt företag. Välj om du vill se Callboard på en skärm eller visa den via Roll – Välj vilket nummer som ska visas ut under händelsen.

Spara

## **Exempel:**

Är du på arbete mellan 08.00-16.00 varje vardag och ledig helg och på din lediga tid vill du visa ut ditt mobilnummer. Då kan du följa följande exempel.

## **Mobil**

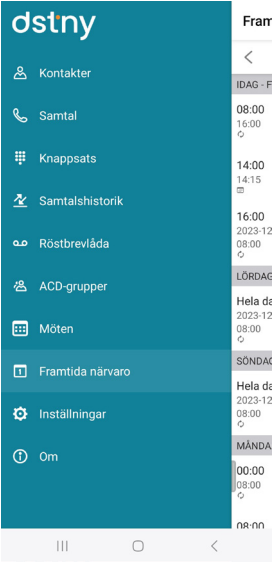

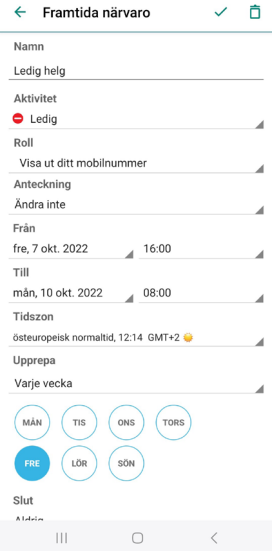

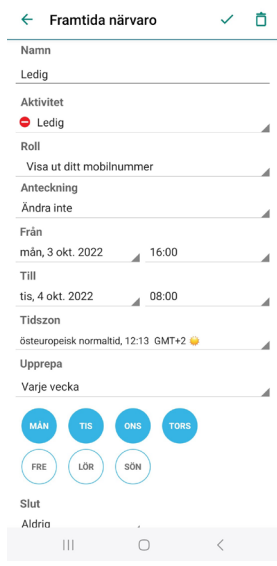

## **Softphone**

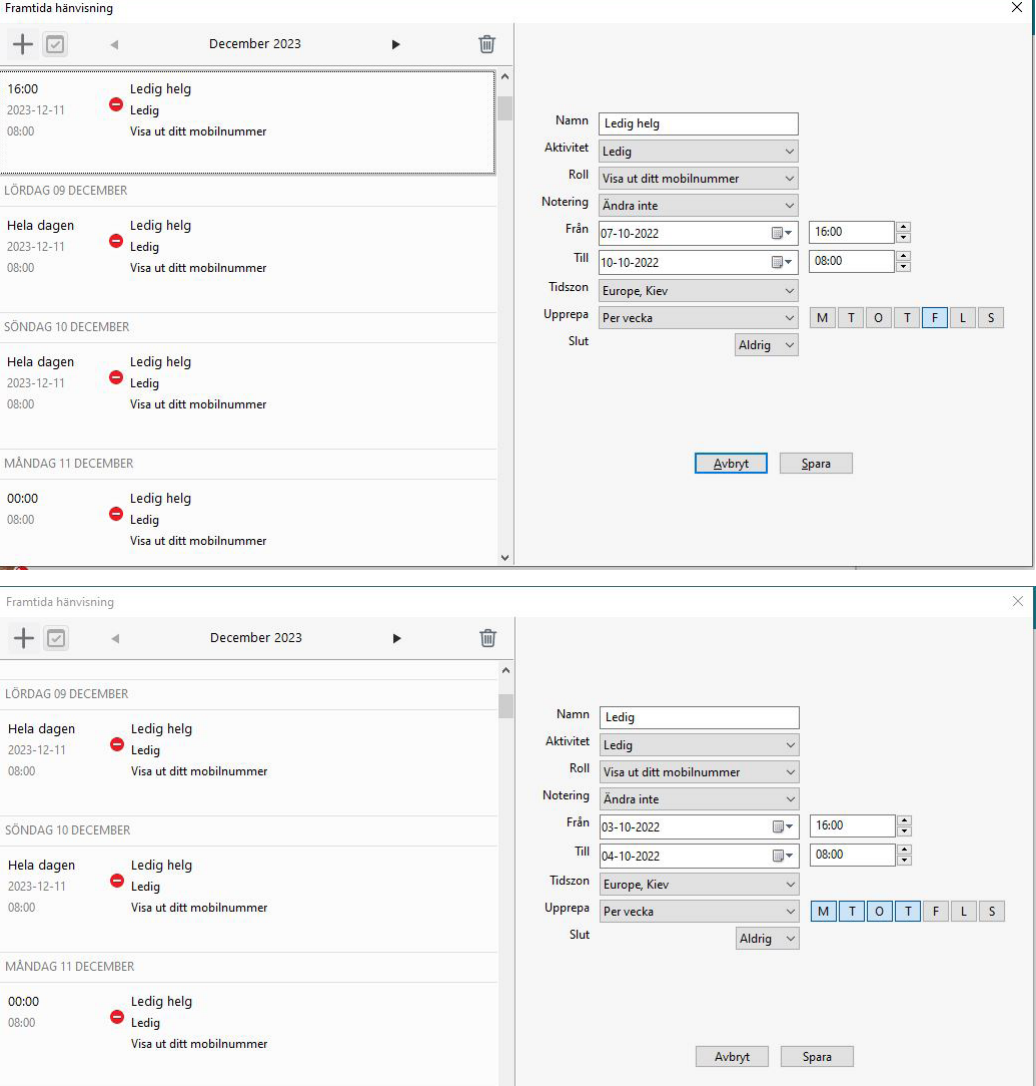